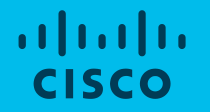

## Cisco Community Community Live event

### Understanding How Multicast Works with Cisco Wireless LAN **Controllers**

November 19th 2019 Estefania Pacheco, Technical Consulting Engineer Jhosbell Verdesca, Customer Success Specialist, CCIE #5823

## News & Upcoming events

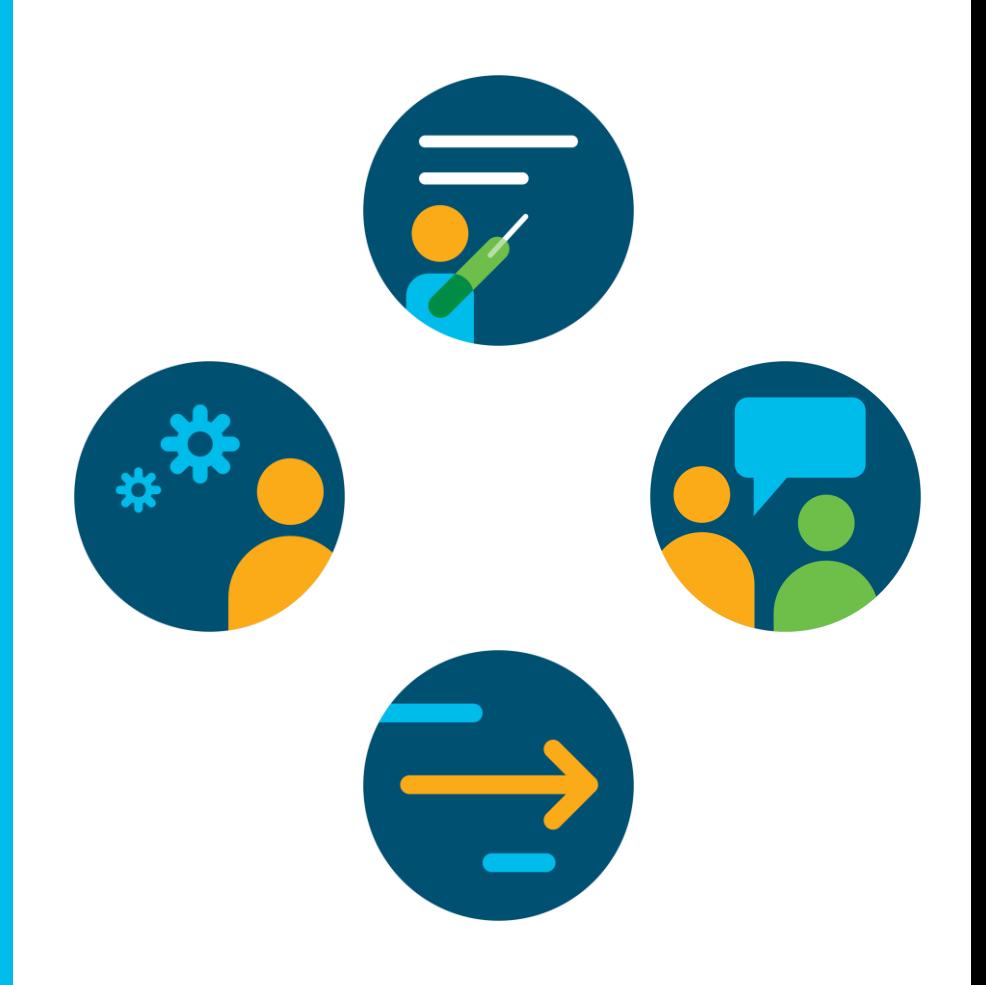

### Ask Me Anything following the event

### Now through Friday November 22<sup>th</sup> 2019

**With** Estefania & Jhosbell

<http://bit.ly/ama-nov19-2019>

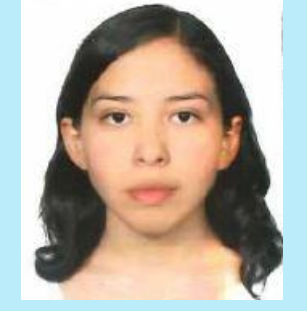

Estefania Pacheco Technical Consulting Engineer

Jhosbell Verdesca Customer Success Specialist CCIE #58023

### Cisco Community – Ask Me Anything

### Migrating Existing Networks to Cisco ACI

Till Friday November 22th 2019

**With** Tuan Nguyen

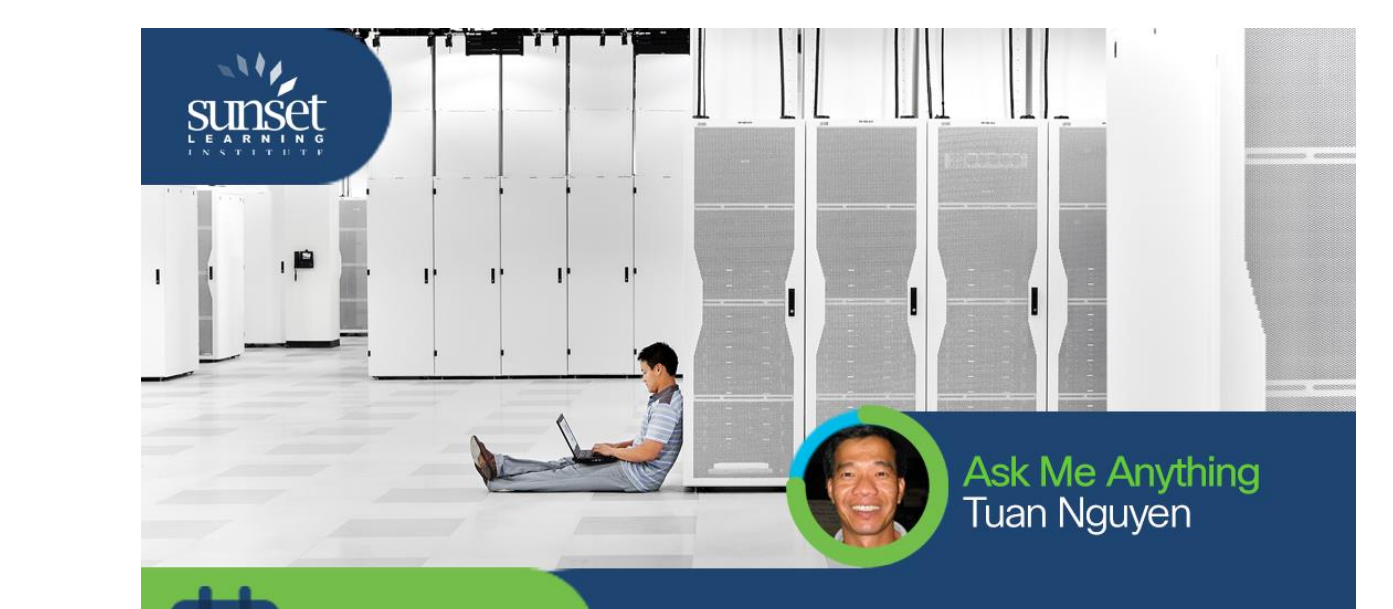

### <http://bit.ly/aci-migration>

 $11 - 22 NOV$ "Migrating Existing Networks to Cisco ACI"

## Cisco Community Live – Spanish event

Prepárate para los cambios en las certificaciones de Cisco

November 21st 2019 10hrs CDT (utc $-6$ )

**With** José Pablo Esquivel

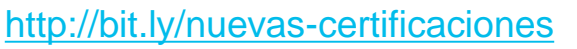

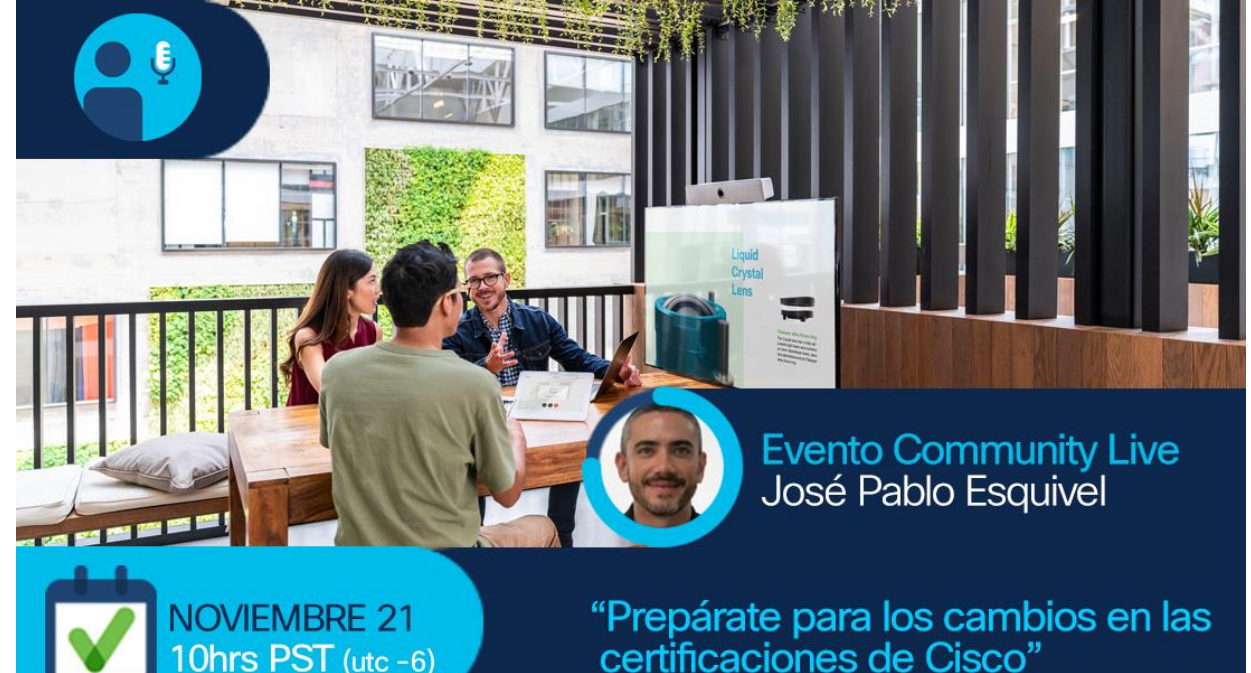

## Become an event Top Contributor!

Participate in Live Interactive **Technical** Events and much more

<http://bit.ly/EventTopContributors>

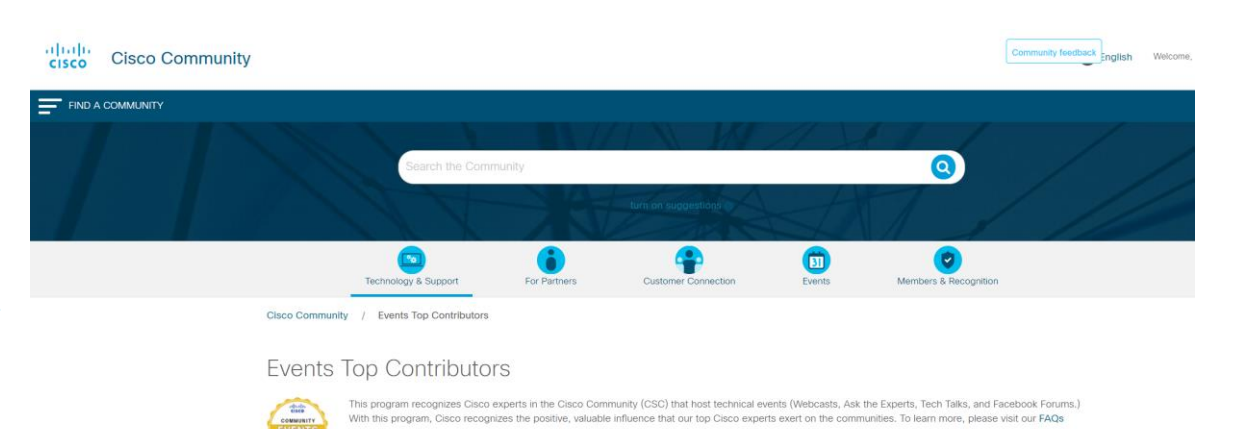

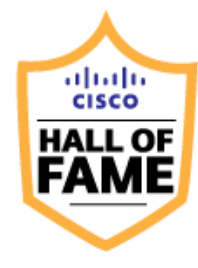

2014 2013 Julio Carvajal Ryota Takao

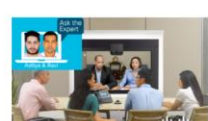

### **Cisco Designated VIPs**

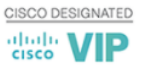

The Cisco Designated VIP program recognizes the top external individual contributors in Cisco's online communities, including the Cisco Support Community (CSC), Cisco Learning Network (CLN) and the Cisco Developers Network (CDN). Cisco Designated VIPs are recognized by their peers for their expertise and tireless contributions, and their abundant participation is vital to community success. With this program, Cisco formally recognizes the positive, valuable influence our top individual members exert on the communities overall. FAQs

### Rate content at the Cisco Community

Help us to recognize the quality content in the community

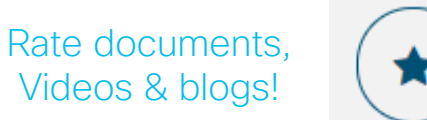

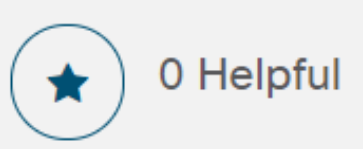

**Accept as Solution** 

Encourage and acknowledge people who generously share their time and expertise

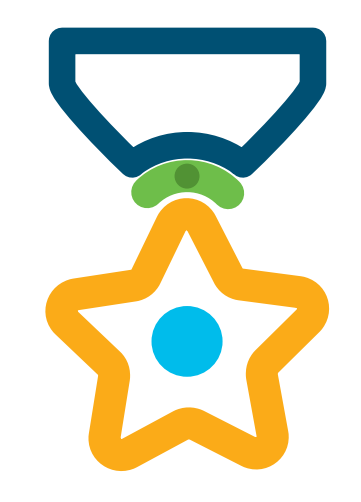

### Cisco Community Experts

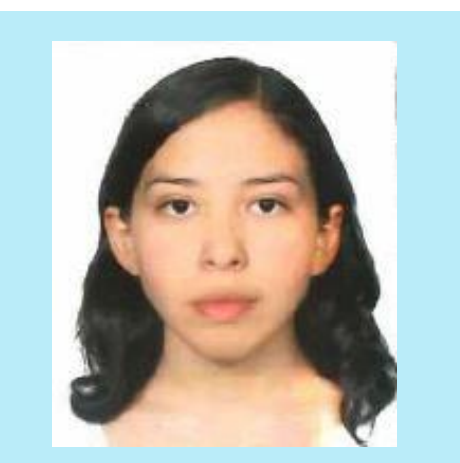

Estefania Pacheco Technical Consulting Engineer

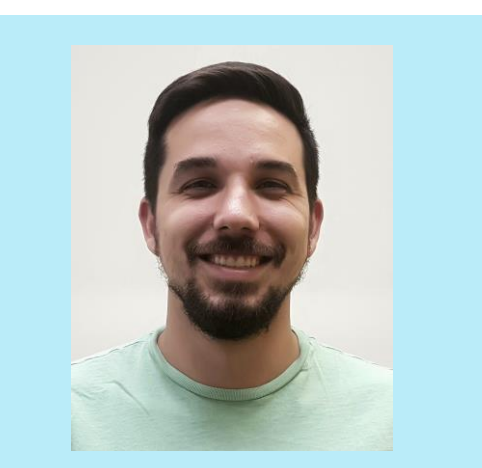

Jhosbell Verdesca Customer Success Specialist CCIE #58023

# Thank You For Joining Us Today!

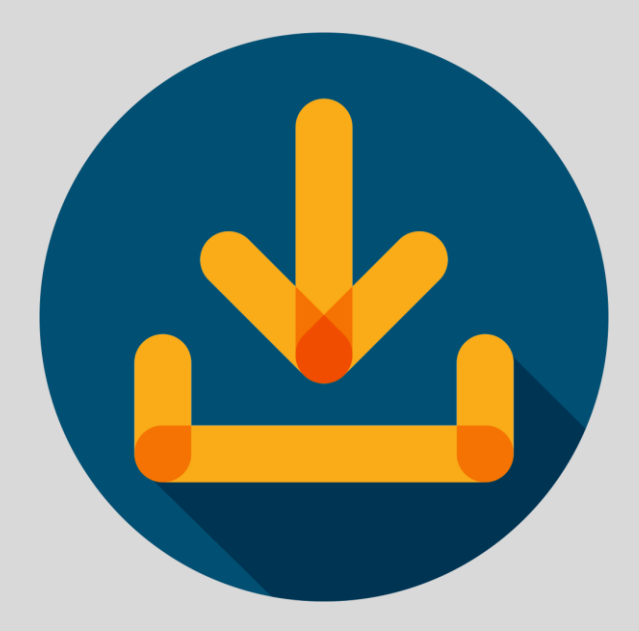

Download Today's Presentation <http://bit.ly/eventslides-nov19>

### Submit Your Questions Now!

Use the Q&A panel to submit your questions and the panel of experts will respond.

They will be answered eventually

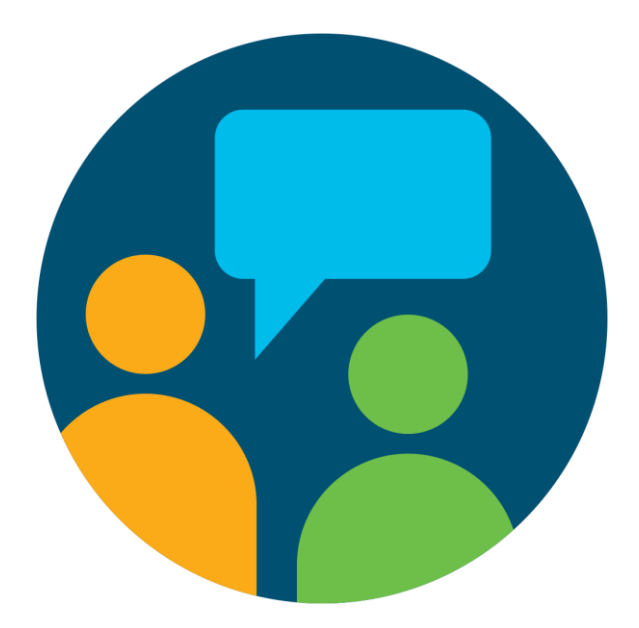

Please take a moment to complete the survey at the end of the webcast

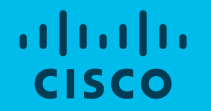

## Community Live event How Multicast with WLC really works?

Jhosbell Verdesca – Customer Success Specialist – Cisco DNA Center CCIE#58023 Estefania Pacheco – Technical Consulting Engineer - Wireless November 19th 2019

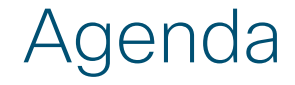

IGMP and PIM

Multicast on Cisco WLC

Common Scenarios

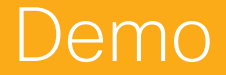

© 2019 Cisco and/or its affiliates. All rights reserved.

### **Polling Question 1**

Do you know the differences between PIM Dense Mode and PIM Sparse Mode?

A. Yes

B. No

# IGMP and PIM

## IGMP vs PIM

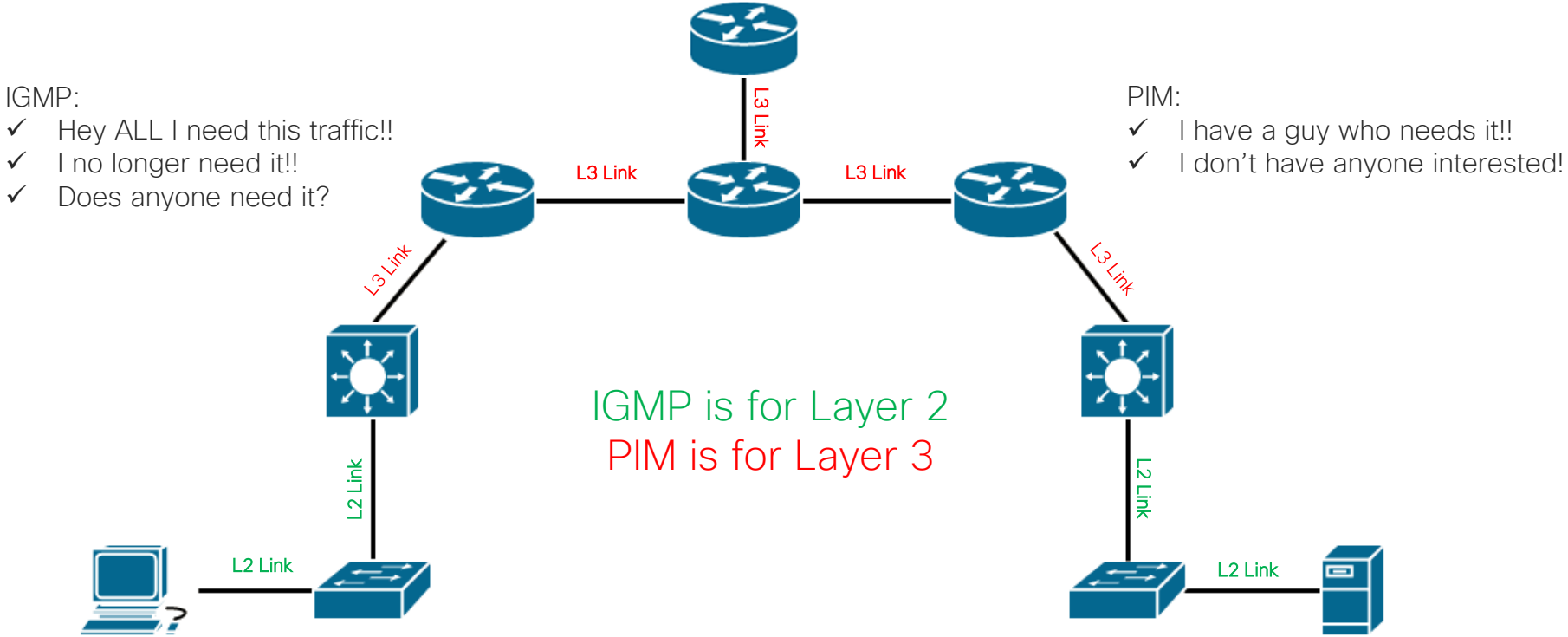

## IGMP Snooping

Without it, Multicast is just like broadcast! (Not recommended to disable!)

Remember?

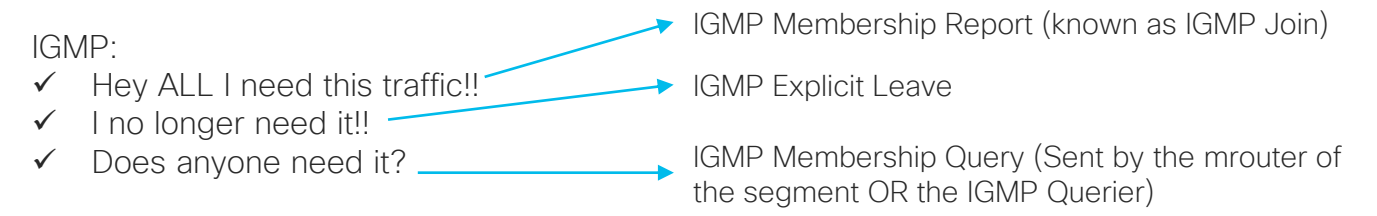

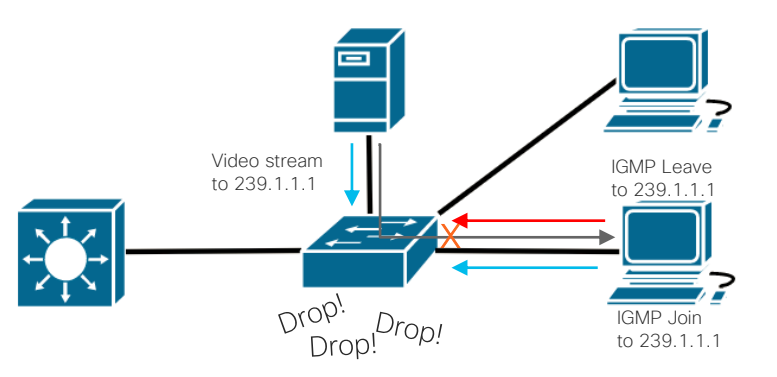

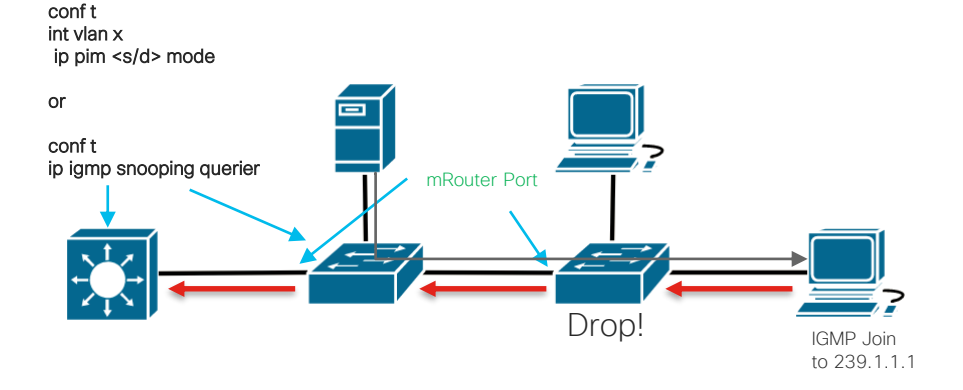

### PIM Modes – PIM Overview

- There are neighborships
- PIM packets are sent to 224.0.0.13

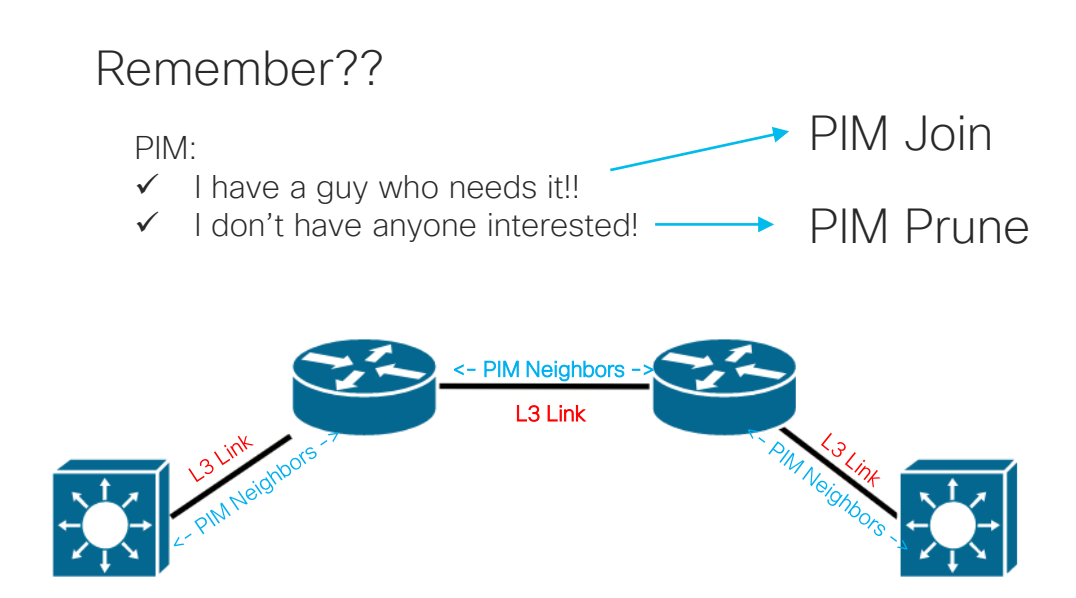

## PIM Modes – Dense Mode

- Flood and prune
- Easy to deploy
- Nice for small networks

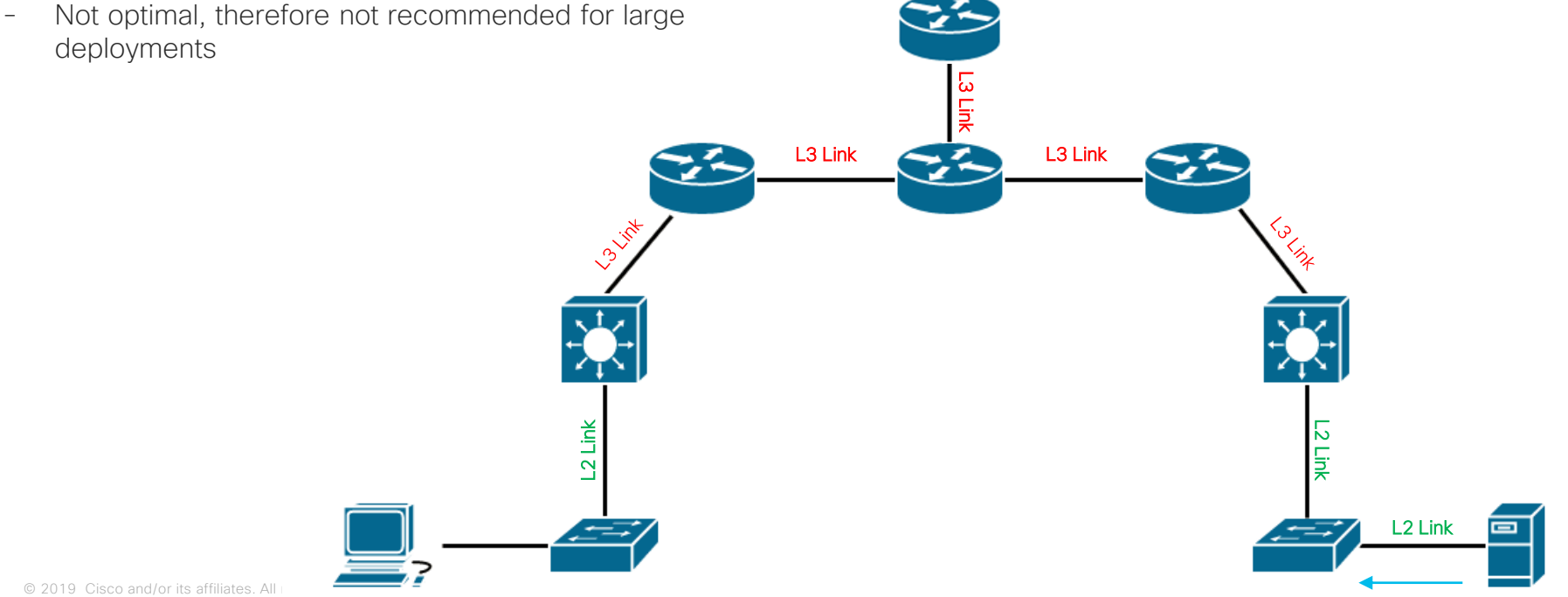

### PIM Modes – Sparse Mode

- Requires an RP (Rendezvous Point)
- All PIM routers will register with the RP and ask him for mcast traffic
- Design may get complicated due to RPF (Reverse Path Forwarding)
- Recommended for large deployments

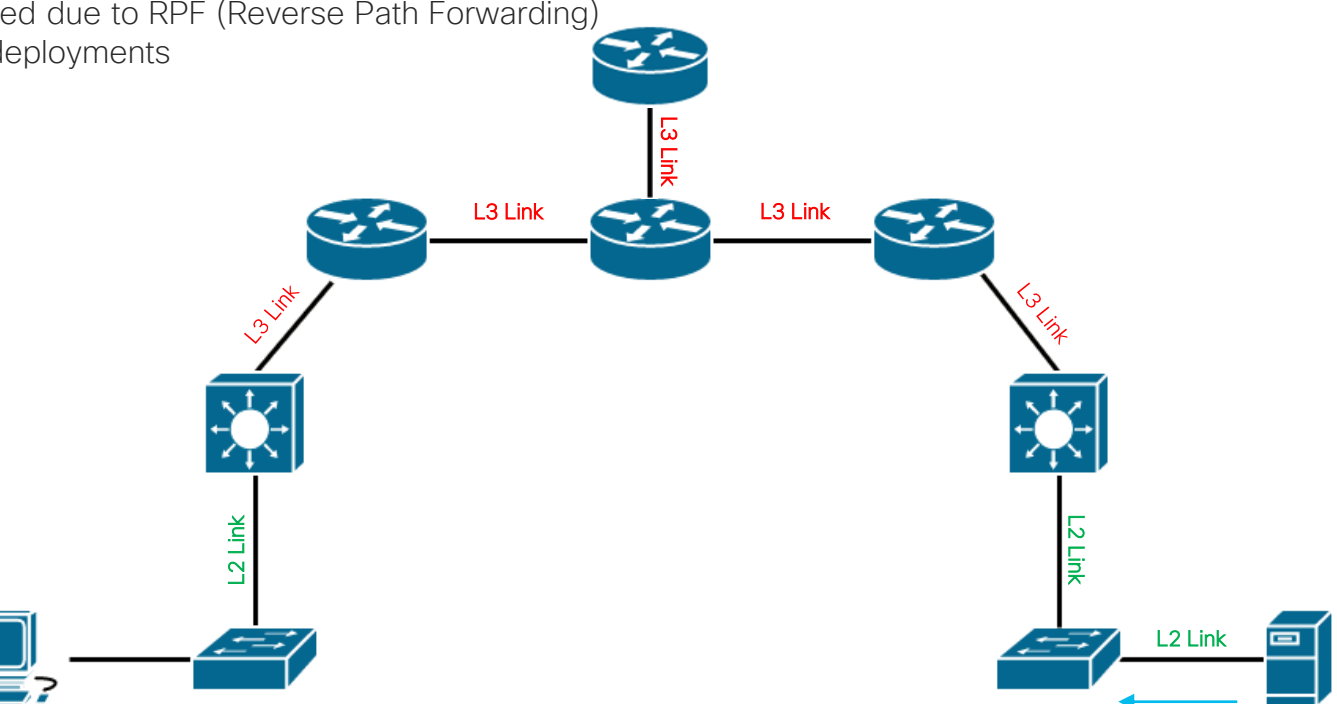

### PIM Modes – Sparse/Dense Mode

- If there is an RP uses Sparse Mode
- If there isn't an RP uses Dense Mode

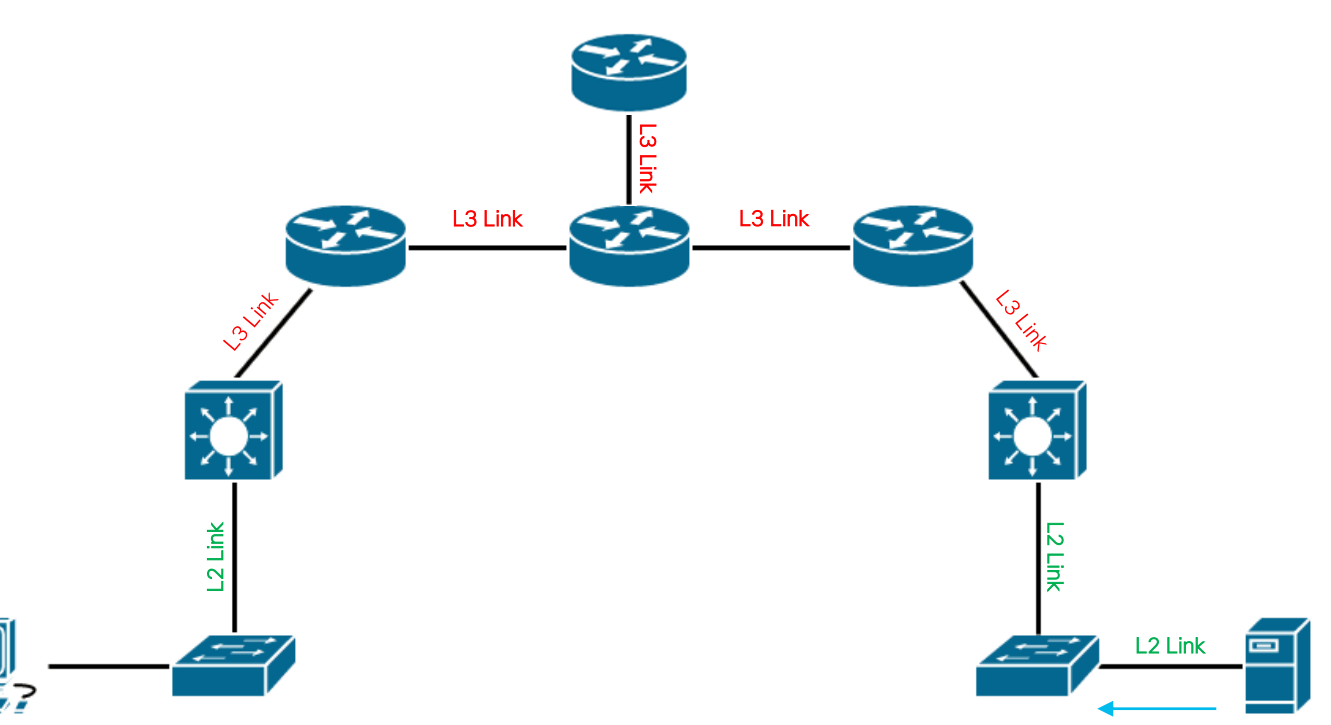

### **Polling Question 2**

Are you using Multicast on your wireless network?

A. Yes

B. No

# Multicast on WLC

### Multicast on WLC

- WLC does not do PIM, only IGMP.
- Configuration is extremely straightforward

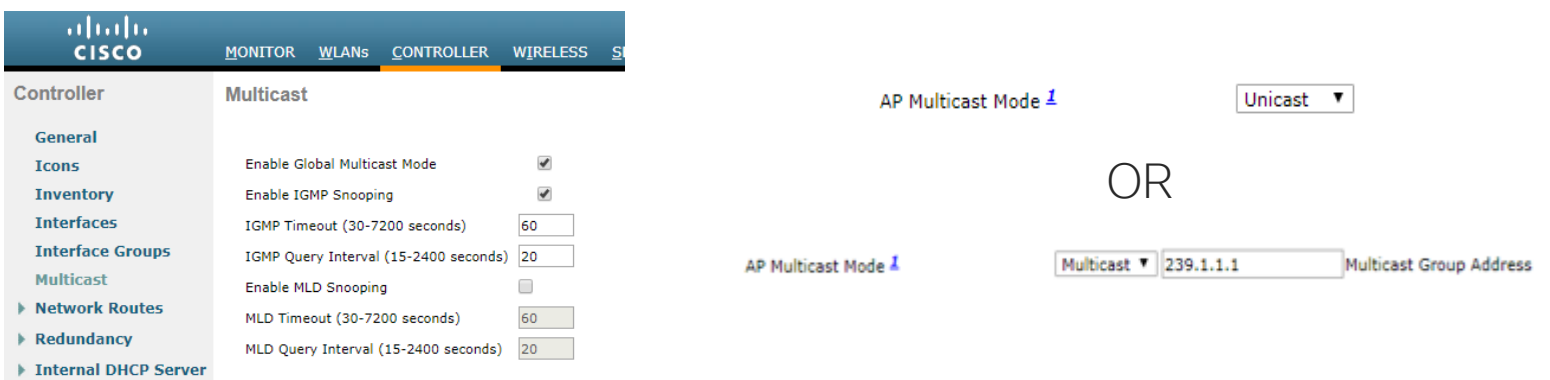

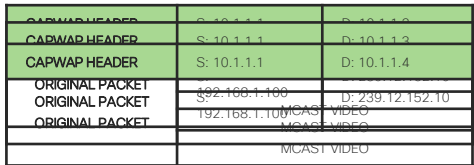

#### $\hat{\beta}$  $\overline{\infty\infty}$ 10.1.1.2 192.168.1.100 10.1.1.1 239.12.152.10  $\mathbb{Z}$ - $\overline{\infty\infty}$ 10.1.1.3  $\mathbb{P}$  $\overline{\infty\infty}$ 10.1.1.4

#### AP Multicast Mode  $\pm$

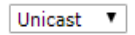

Multicast on WLC - Modes

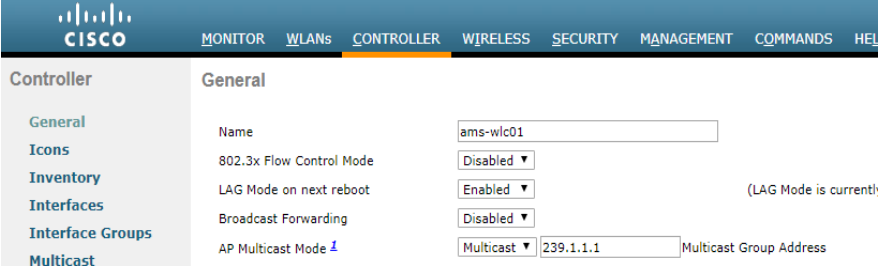

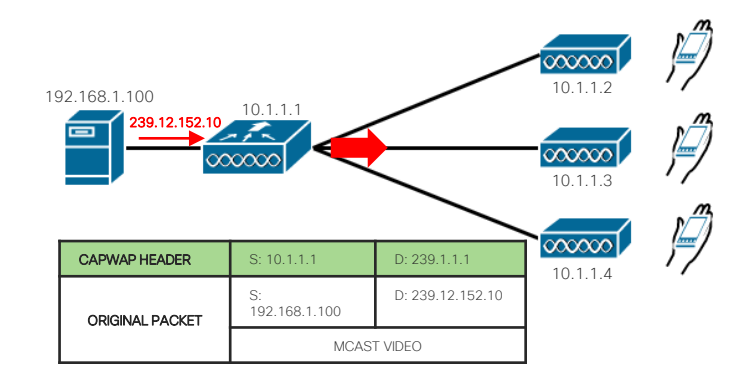

## Multicast on WLC - Modes

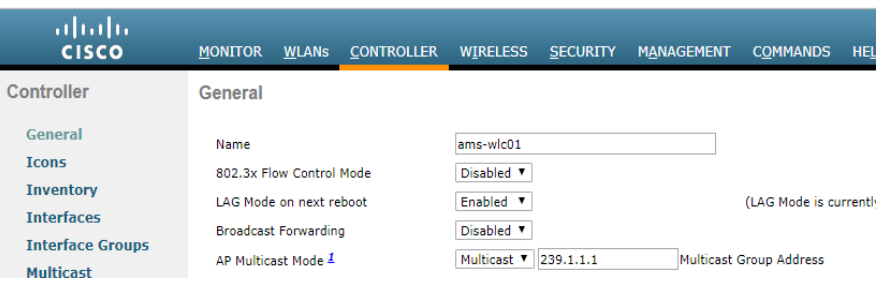

- APs join the multicast group.
- GOAL: Ensure mcast traffic can flow between the WLC mgmt and the AP VLANs
- $\bullet$  TIP:
	- Same VLAN? No problem<sup>\*\*</sup>
	- Different VLAN? PIM required

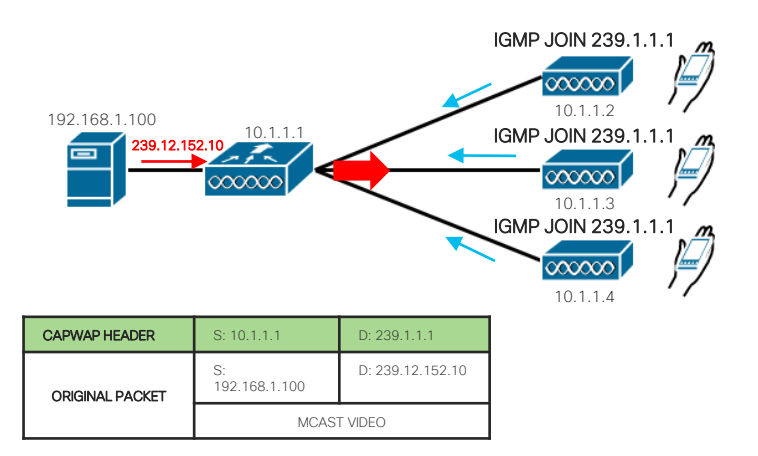

Common Scenarios

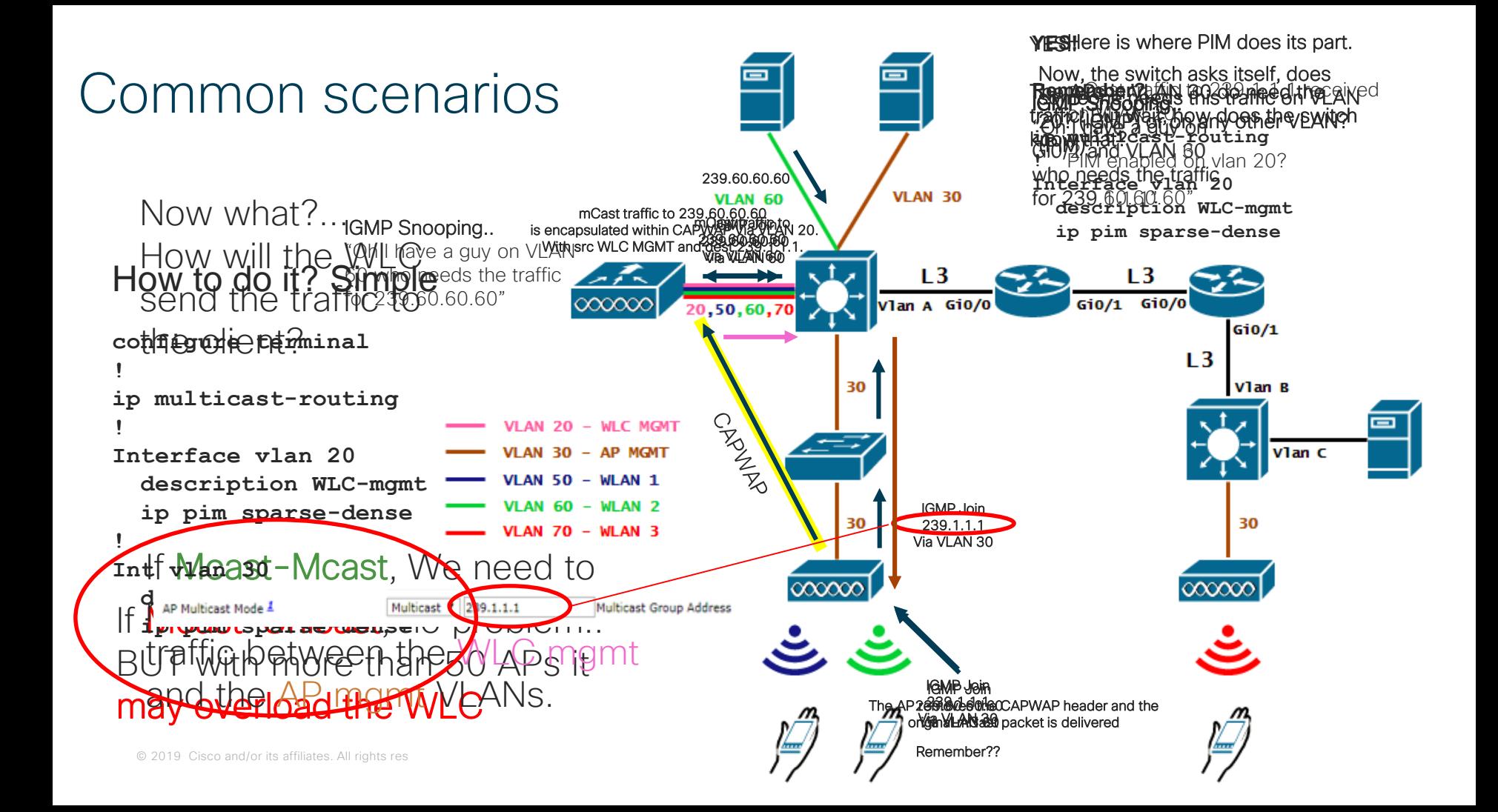

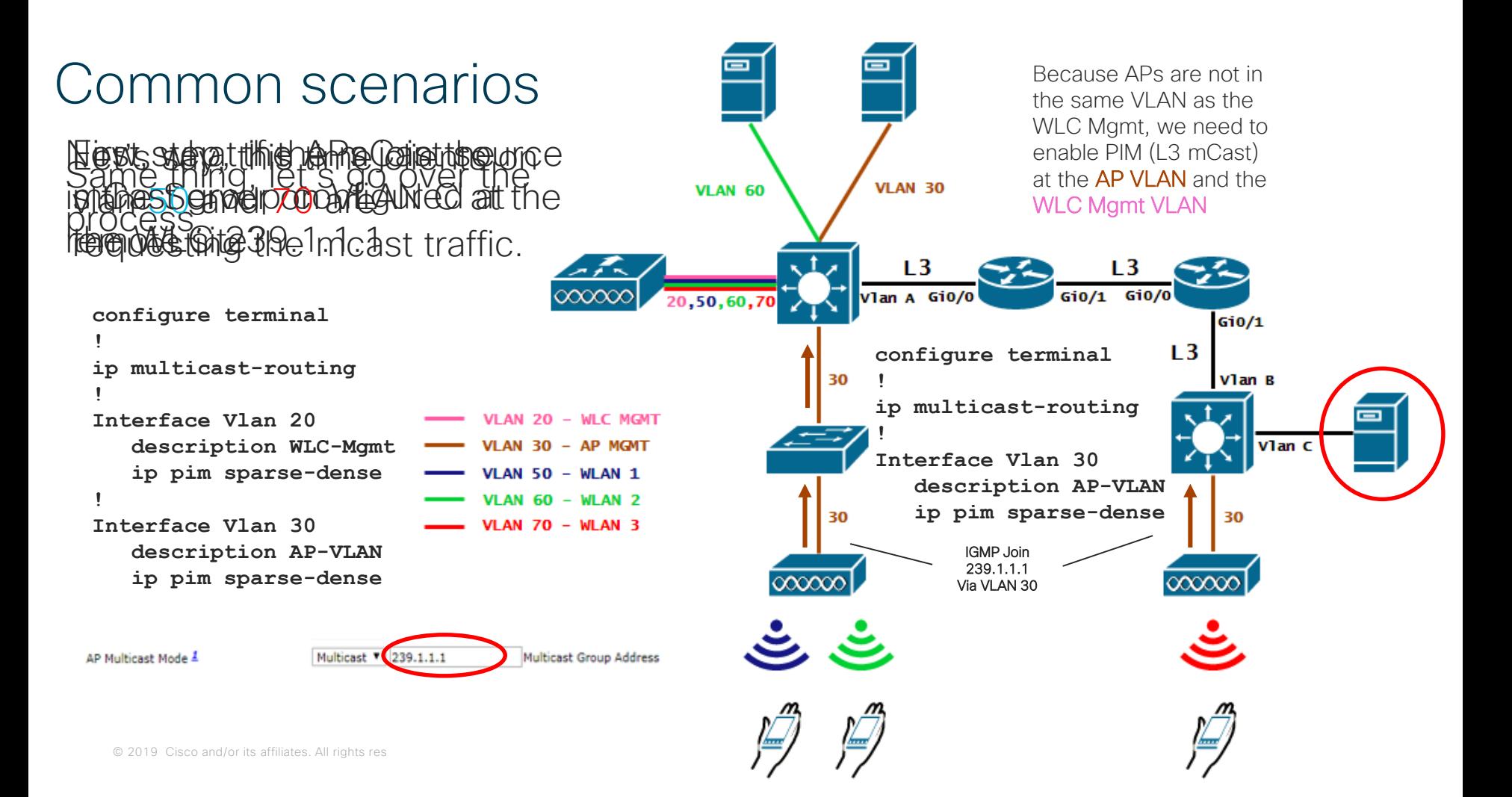

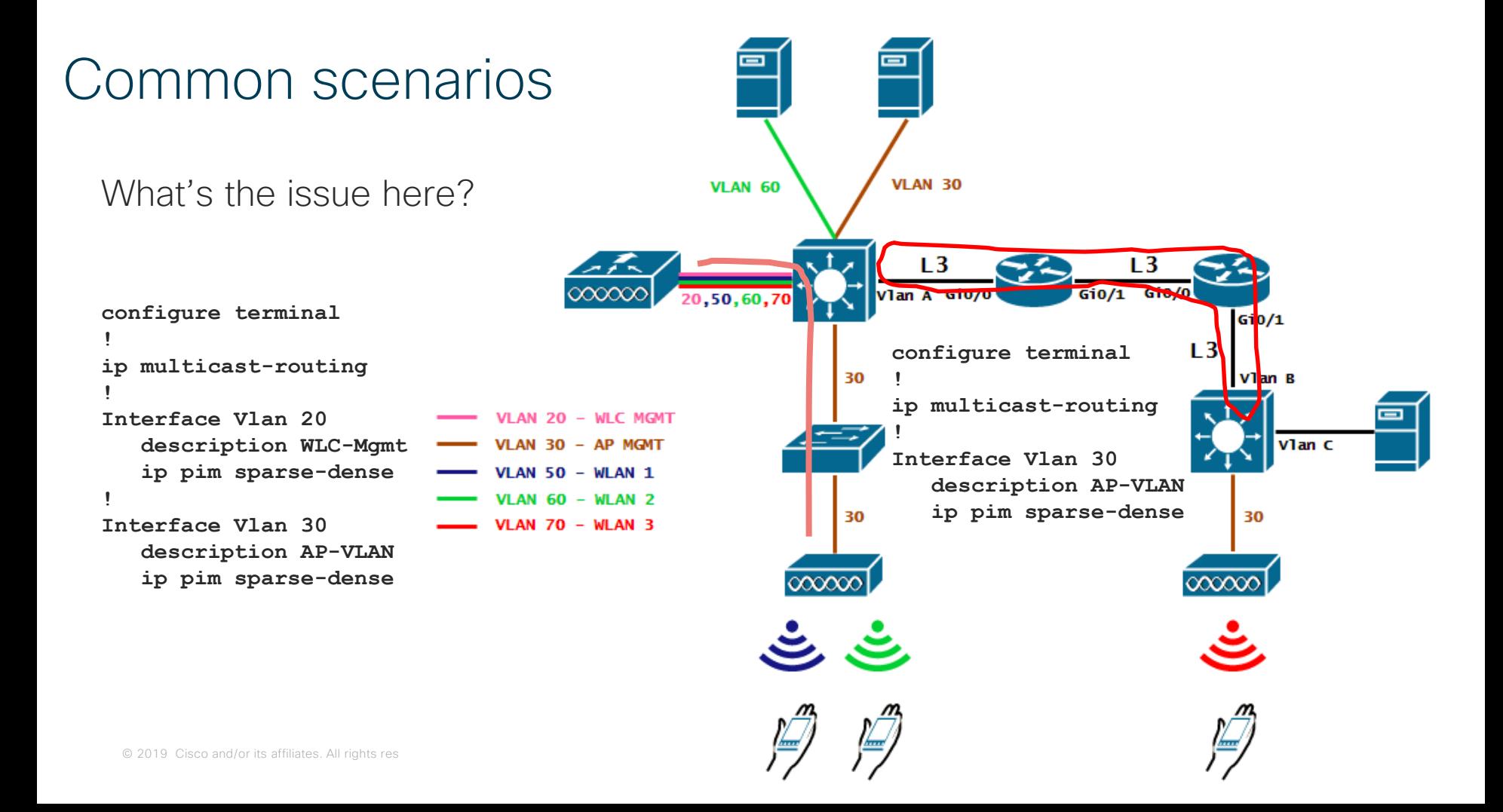

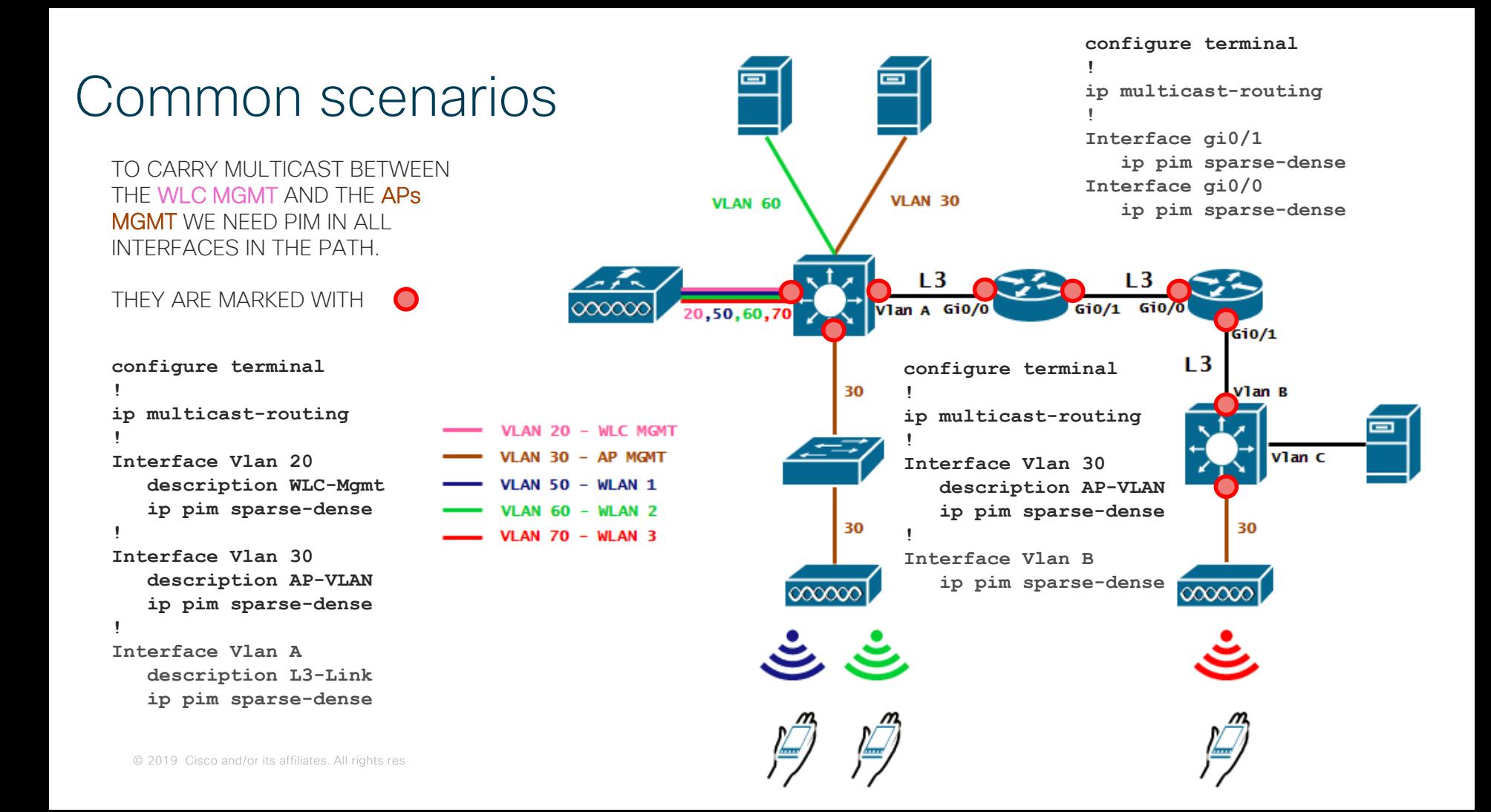

## Common scenarios

Once PIM is enabled on all the interfaces between the AP and WLC, we need to enable PIM between the **Mcast source** and the WLC.

Otherwise the WLC doesn't receive the stream and has nothing to forward to the APs.

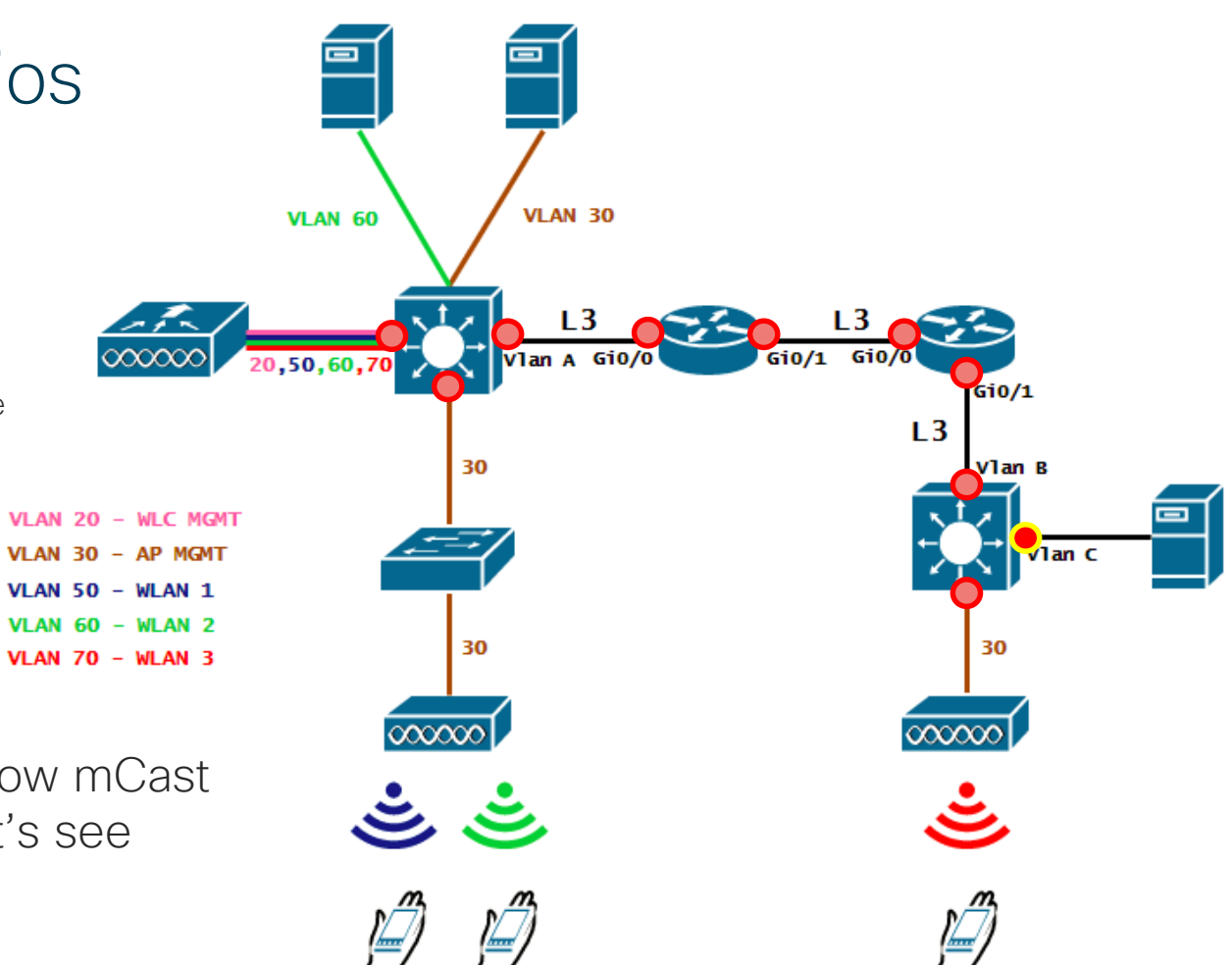

Now that we know mCast is configured let's see how the flow is.

### Common scenar

As no one has asked for the traffic it'll be dropped at the switch

Let's say, clients on vla and 70 are requesting  $t$ mcast traffic.

Now, because the WLC has IGMP Snooping enabled, it knows there are clients on VLAN 50, and 70 that need the traffic. He will create an MGID for each vlan and ask for that traffic on those VLANs.

Unless you have the multicast VLAN feature enabled **®** 

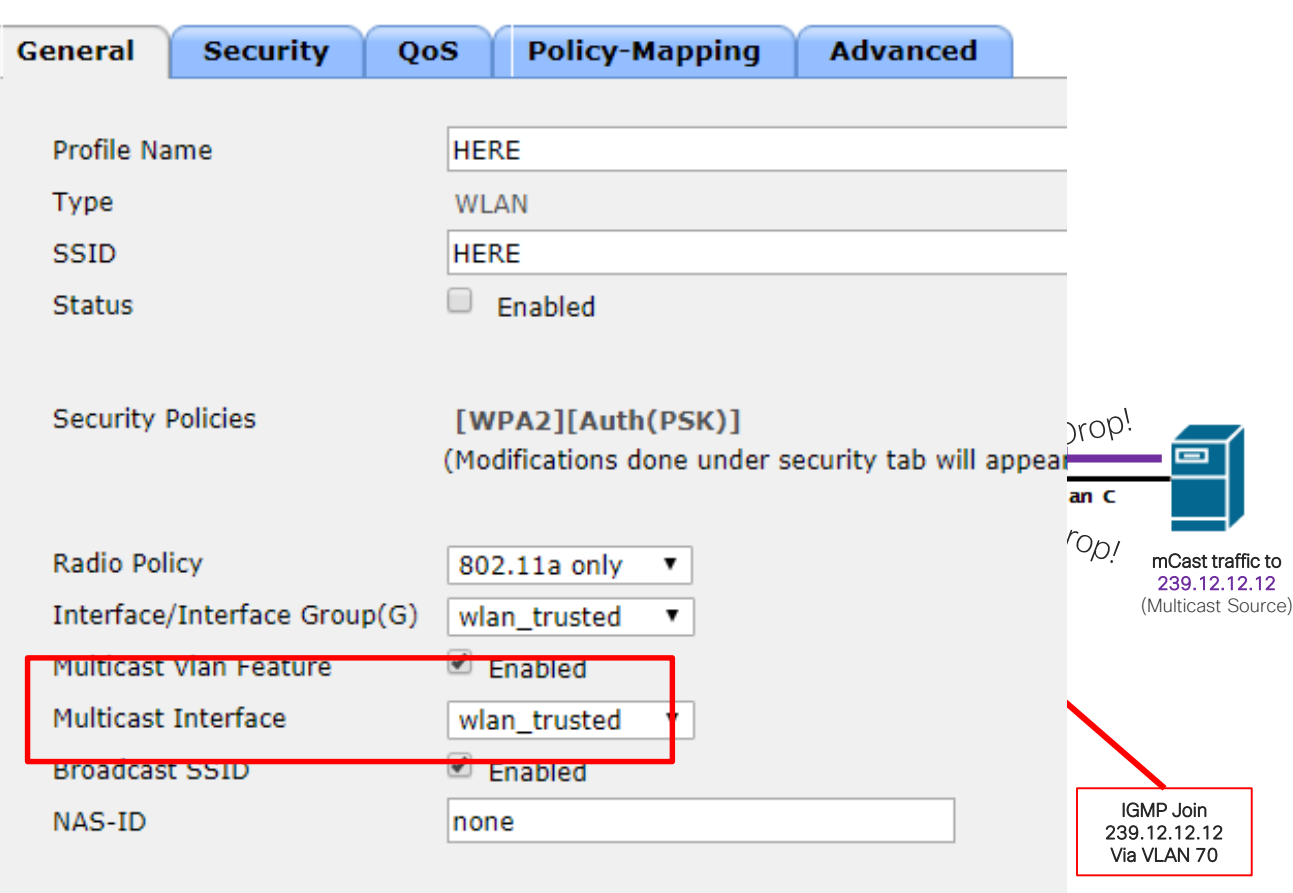

#### NOTE: We assume PIM is configured where needed.

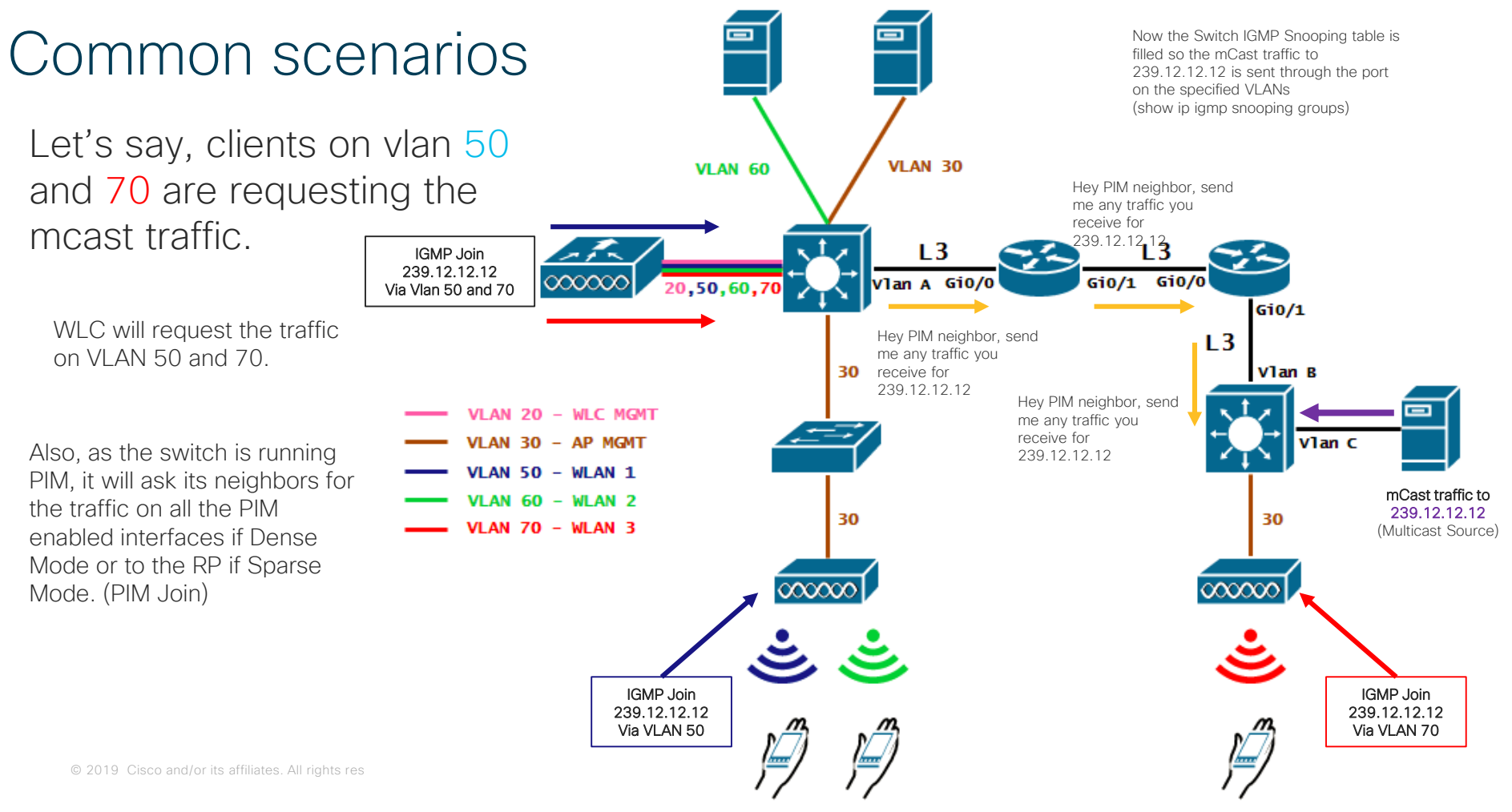

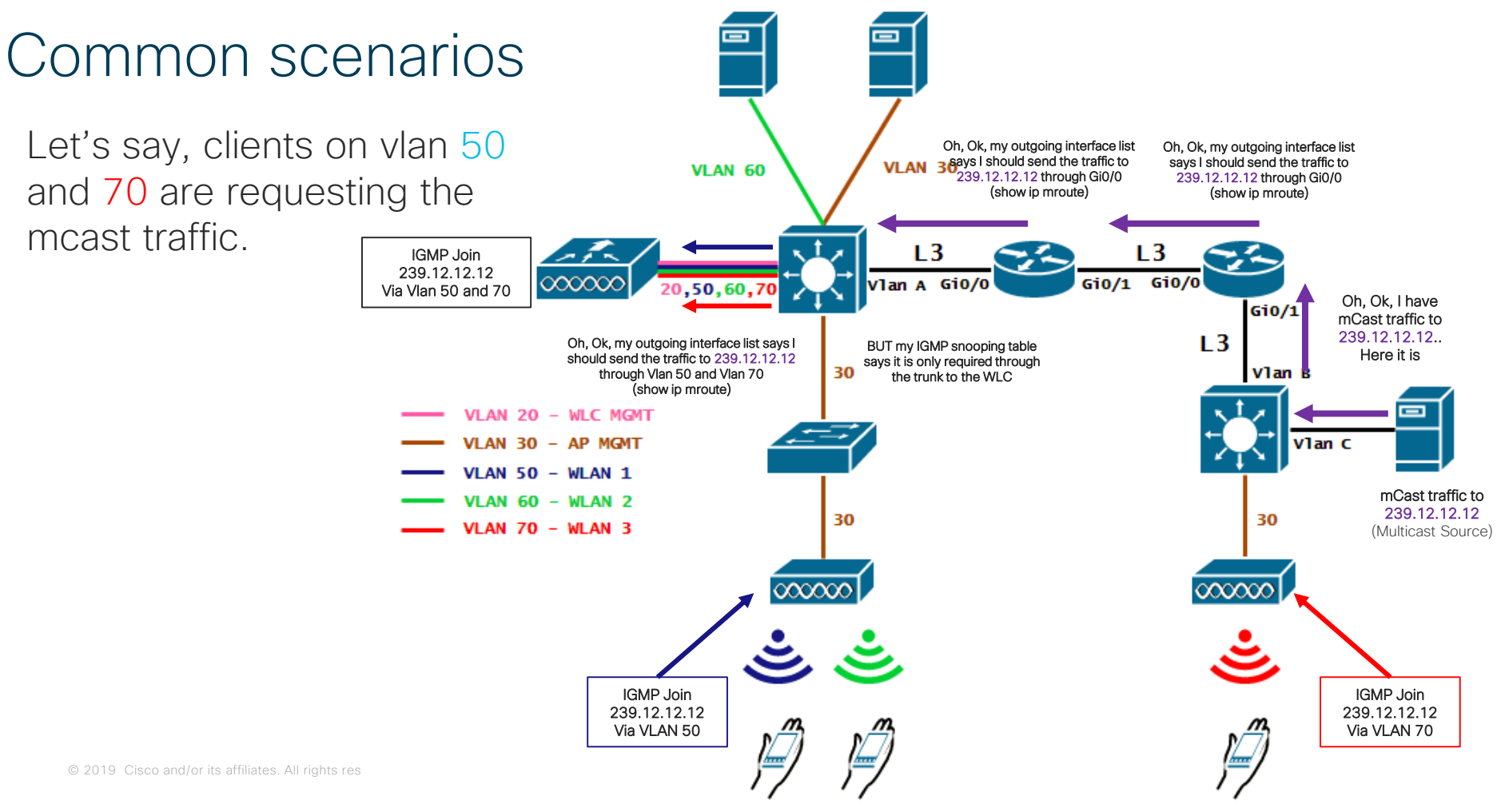

#### NOTE: We assume PIM is configured where needed.

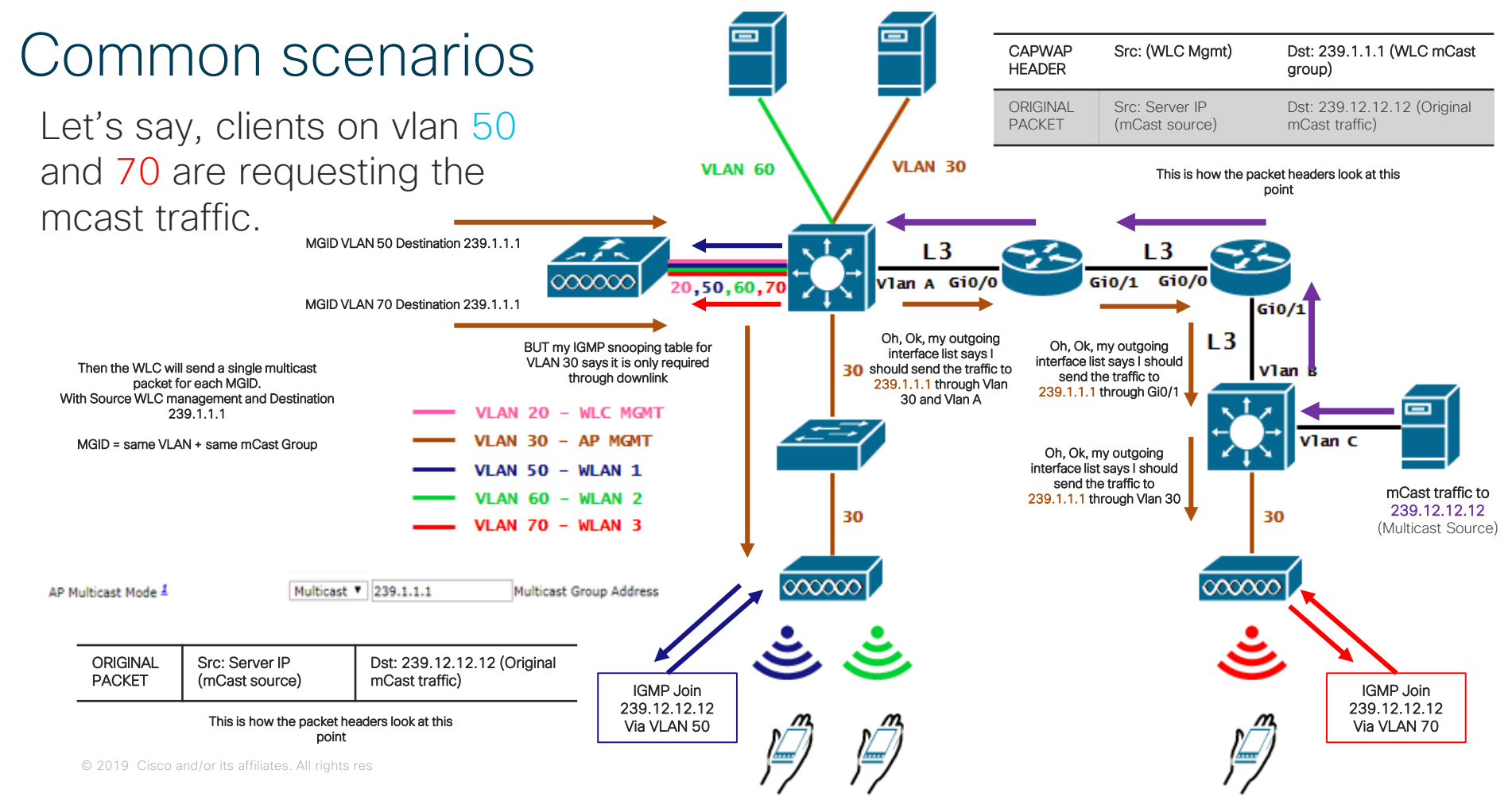

### Polling Question 3

Did you know the importance of the Multicast configuration on your wired network before this session?

A. Yes B. No

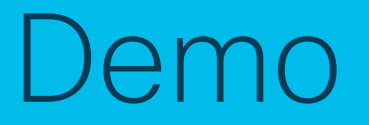

## Network Diagram

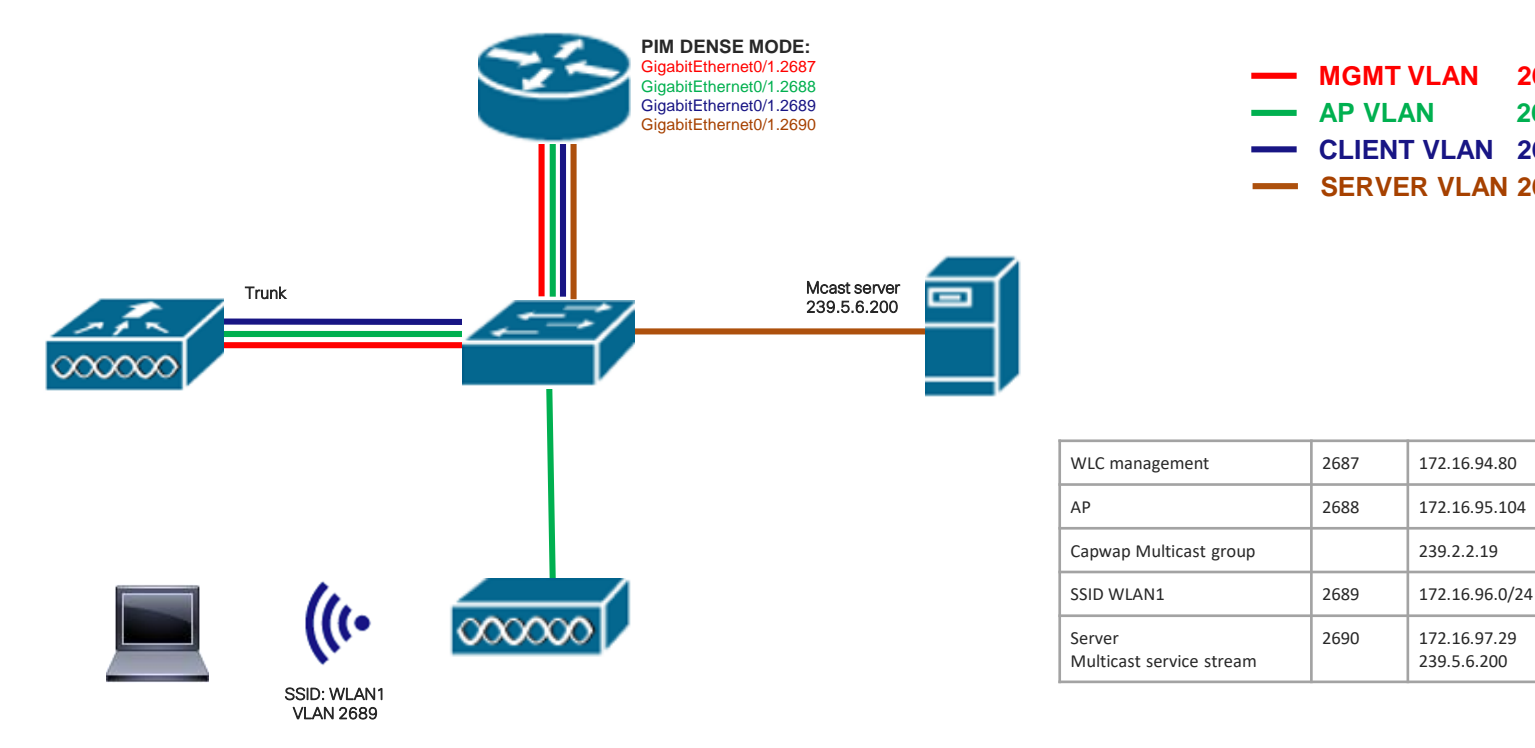

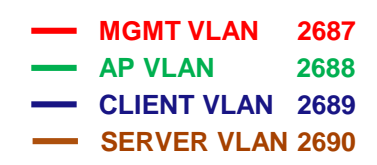

2690 172.16.97.29 239.5.6.200

## Submit Your Questions Now!

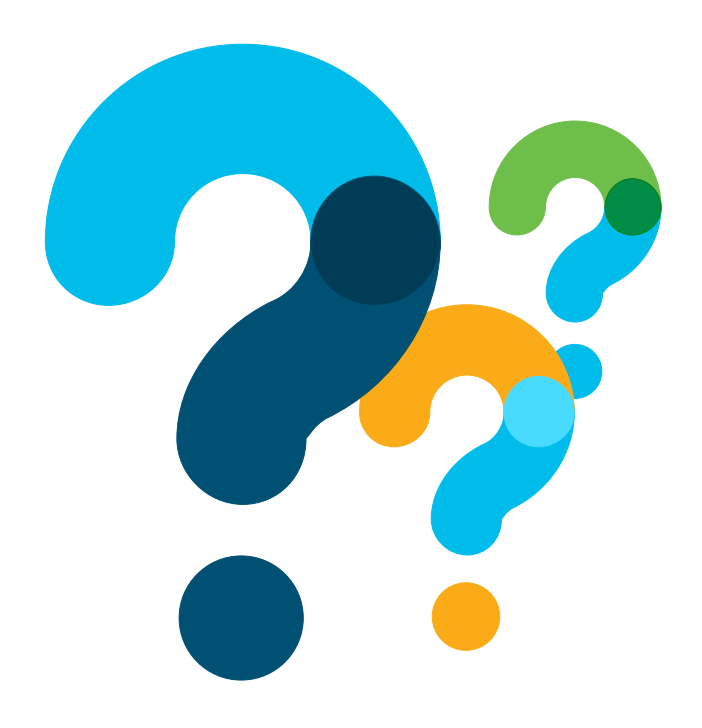

Use the Q&A panel to submit your questions, our expert will respond

### Ask Me Anything following the event

### Now through Friday November 22<sup>th</sup> 2019

**With** Estefania & Jhosbell

<http://bit.ly/ama-nov19-2019>

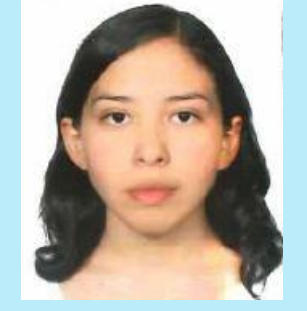

Estefania Pacheco Technical Consulting Engineer

Jhosbell Verdesca Customer Success Specialist CCIE #58023

### Collaborate within our Social Media

### **Twitter**

• @Cisco\_Support http://bit.ly/csc-twitter

### Facebook

• Cisco Community

### Learn About Upcoming Events

### We invite you to review our Social Media Channels

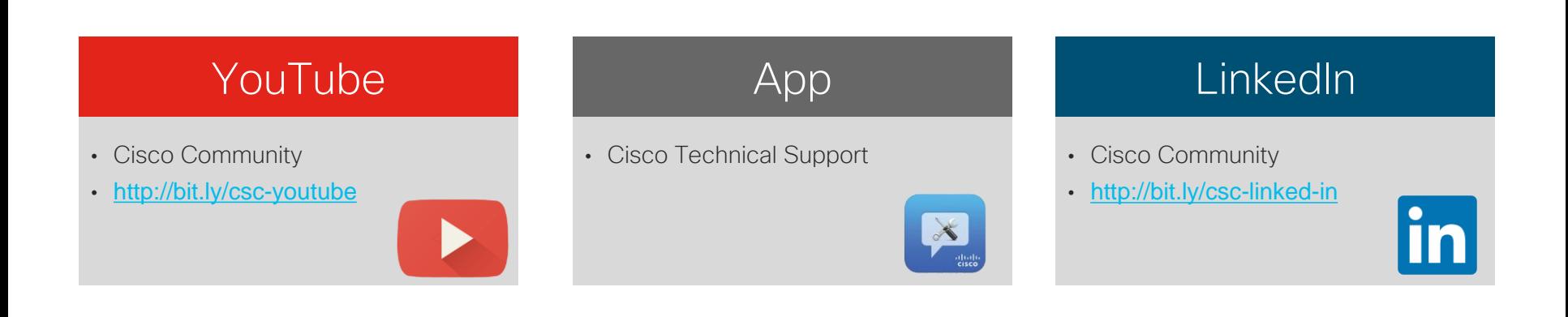

#### © 2019 Cisco and/or its affiliates. All rights reserved.

### Learn About Upcoming Events

## Cisco has support communities in other languages!

If you speak Spanish, Portuguese, Japanese, Russian or Chinese we invite you to participate & collaborate

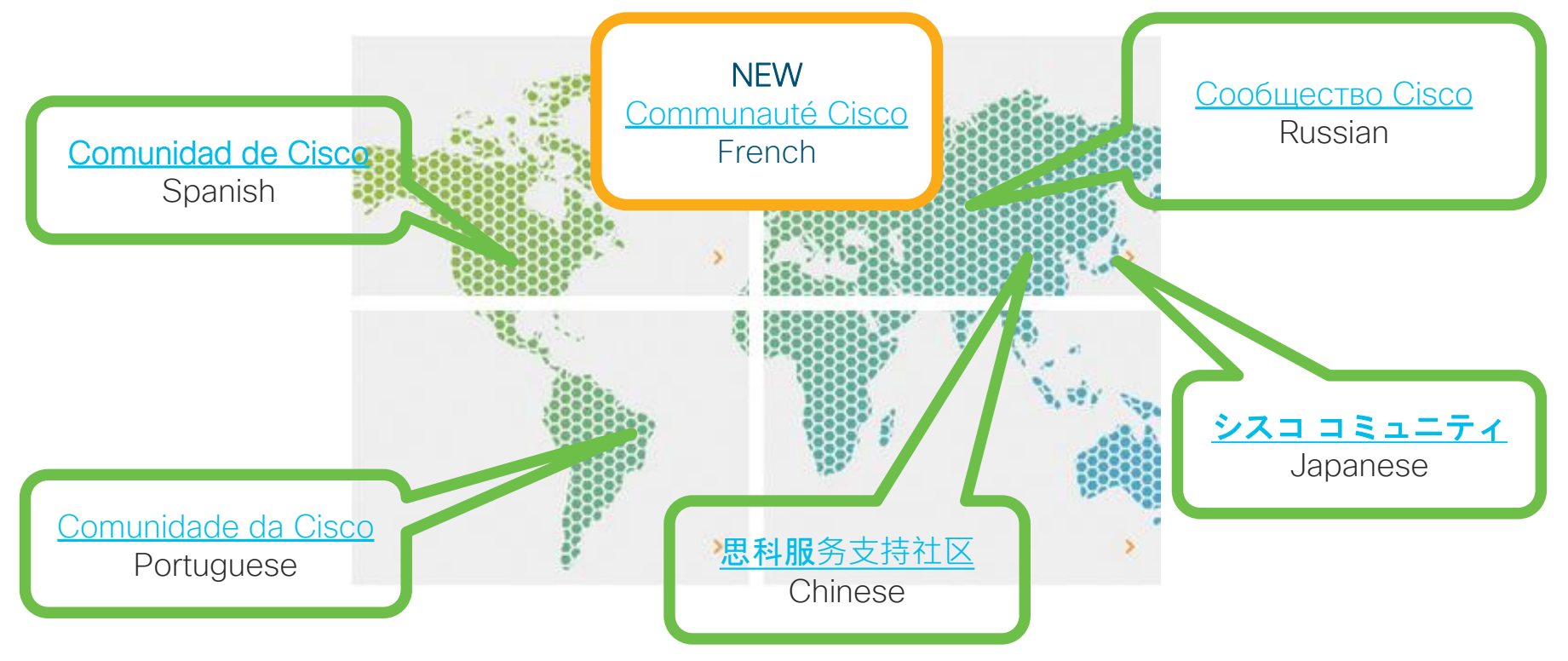

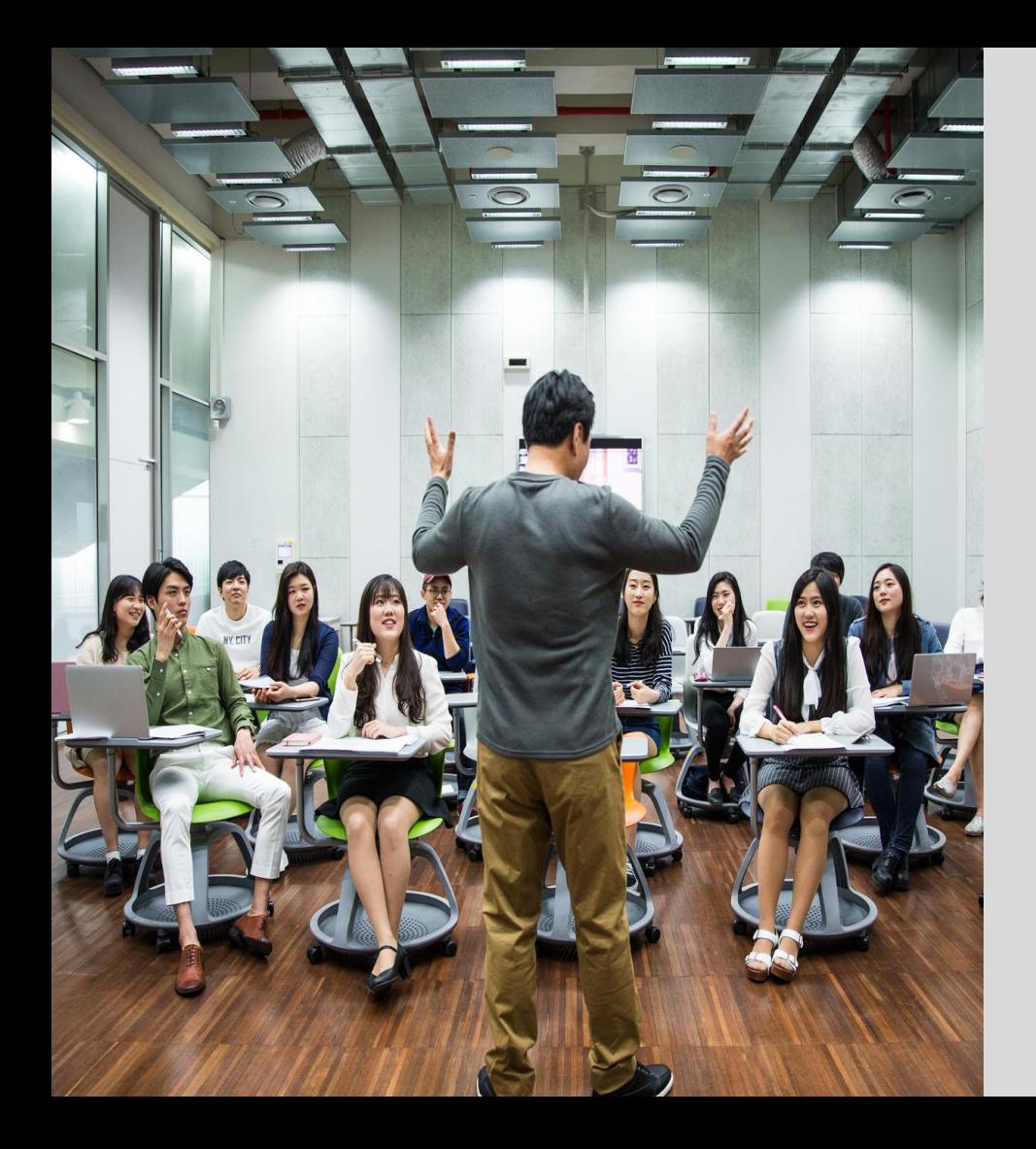

More **IT** Training Videos and **Technical** Seminars on the Cisco Learning **Network** 

View Upcoming Sessions Schedule <https://cisco.com/go/techseminars>

## Thank you for Your Time!

### Please take a moment to complete the survey

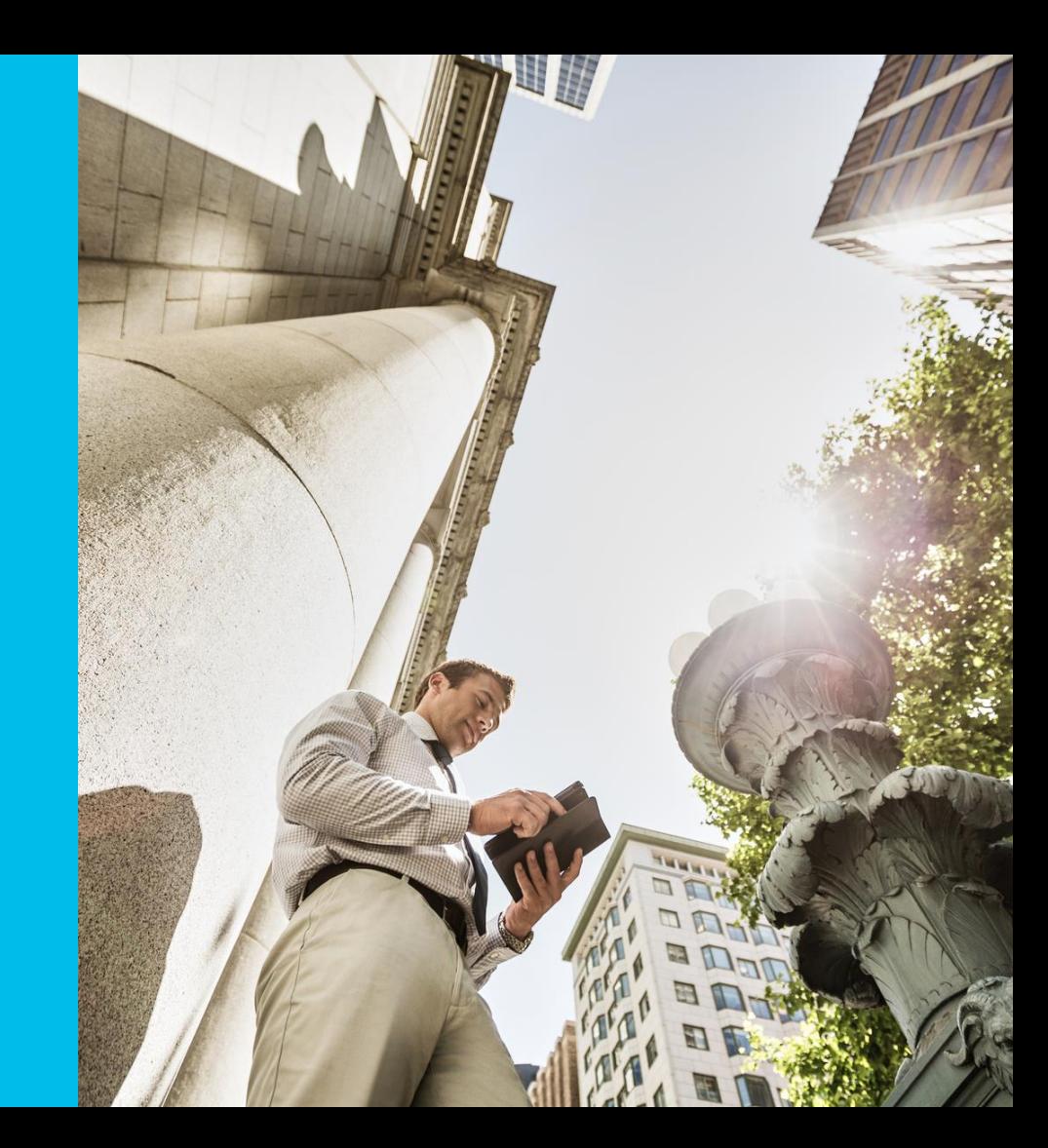

## Thank you for participating, you earned a discount!

Redeem your 35% discount offer by entering code: CSC when checking out.

[http://bit.ly/Community-CiscoPress2019](http://bit.ly/Community-CiscoPress2018)

#### aluth CISCO.

The Art of Network Architecture **Business-Driven Design** 

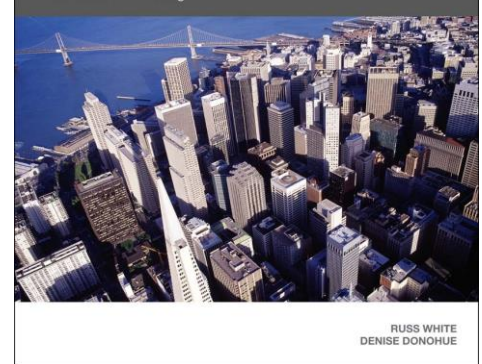

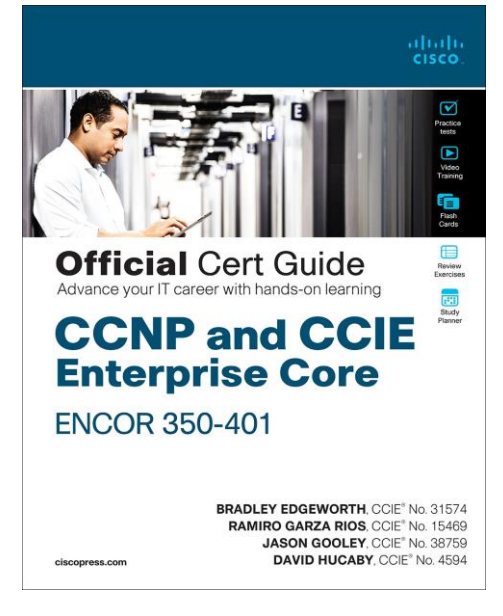

abab. **CISCO** CCIE **Wireless v3 Study Guide** Carlos Alcantara, CCIE R&S and Wireless No. 16523 Nicolas Darchis, CCIE Wireless No. 25344 Jérôme Henry, CCIE Wireless No. 24750 Jeal Jiménez, CCIE Wireless No. 31554 Federico Ziliotto, CCIE R&S and Wireless No. 23280 **Cisco Press** 

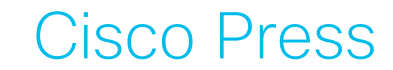

# *Thanks For Joining today!*

allalla